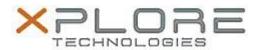

# Motion Computing Software Release Note

| Name                             | OmniPass 8.01.31                   |
|----------------------------------|------------------------------------|
| File Name                        | OmniPass_64-bit_8.01.31.zip        |
| Release Date                     | February 9, 2015                   |
| This Version                     | 8.01.31.M                          |
| Replaces Version                 | All previous versions              |
| Intended Users                   | Motion C5m and F5m Tablet PC users |
| Intended Product                 | Motion C5m and F5m Tablet PCs ONLY |
| File Size                        | 95 MB                              |
| Supported<br>Operating<br>System | WINDOWS / IBA-DIF)                 |

### Fixes in this Release

N/A

### **What's New In This Release**

• Initial release.

#### **Known Issues and Limitations**

N/A

# **Installation and Configuration Instructions**

To install this version 8.01.31 update, perform the following steps:

- 1. Download this update to the directory location of your choice.
- 2. Unzip the file to a location on your local drive.
- 3. Back up your existing OmniPass profile (see OmniPass Help for details).
- 4. Run setup.exe and follow the prompts.

# Licensing

Refer to your applicable end-user licensing agreement for usage terms.